государственное бюджетное профессионального образовательное удреждение «Пермский политехнический колледж имени Н.Г. Славянбва»

**УТВЕРЖДАЮ** Заместитель директора Deu C.H. Harnesa 06/04.2023

## КОНТРОЛЬНО-ОЦЕНОЧНЫЕ СРЕДСТВА ПРОМЕЖУТОЧНОЙ АТТЕСТАЦИИ УЧЕБНОЙ ДИСЦИПЛИНЫ ОП.08 ИНФОРМАЦИОННЫЕ ТЕХНОЛОГИИ

для реализации Программы подготовки специалистов среднего звена по специальности 09.02.01 Компьютерные системы и комплексы (технологический профиль профессионального образования)

20908 Рассмотрено и одобрено на заседании Предметной цикловой комиссией «Информационные технологии» Протокол №7 от 22 марта 2023 г. Председатель ПЦК Н.В.Кадочникова

#### Разработчик:

ГБПОУ «Пермский политехнический колледж имени Н.Г. Славянова» Вепрева Светлана Владимировна, преподаватель высшей квалификационной категории

КОС промежуточной аттестации предназначены для контроля и оценки образовательных достижений студентов, осваивающих программу учебной дисциплины ОП.08 Информационные технологии.

КОС разработаны в соответствии требованиями ОПОП СПО по специальности 09.02.01 Компьютерные системы и комплексы, рабочей программы учебной дисциплины.

Междисциплинарный курс осваивается в течение 3го и 4го семестров в объеме 126 часов.

КОС включает контрольные материалы для проведения промежуточной аттестации в форме: *дифференцированного зачета и экзамена*.

По результатам изучения учебной дисциплины ОП.08 Информационные технологии студент должен

#### **уметь:**

- использовать программное обеспечение в профессиональной деятельности;
- использовать информационные ресурсы для поиска и хранения информации;
- обрабатывать текстовую и табличную информацию; использовать деловую графику и мультимедиаинформацию;
- использовать технологии сбора, размещения, хранения, накопления, преобразования и передачи данных;
- обрабатывать текстовую и числовую информацию;
- применять мультимедийные технологии обработки и представления информации;
- обрабатывать информацию, используя средства пакетов прикладных программ.В результате освоения дисциплины обучающийся должен

#### **знать:**

- понятие информационных систем и информационных технологий, автоматизированной обработки информации;
- основные правила и методы работы с пакетами прикладных программ;
- возможности сетевых технологий работы с информацией;
- методы и средства сбора, обработки, хранения, передачи и накопления информации;
- принципы защиты информации от несанкционированного доступа
- теоретические основы, виды и структуру баз данных;
- принципы классификации и кодирования информации;
- номенклатура информационных источников, применяемых в профессиональной деятельности; приемы структурирования информации; формат оформления результатов поиска информации; основы современных систем управления базами данных.

КОС промежуточной аттестации имеют своей целью определение сформированности общих и профессиональных компетенций:

ОК 02 Использовать современные средства поиска, анализа и интерпретации информации и информационные технологии для выполнения задач профессиональной деятельности ПК 1.1. Документировать состояния инфокоммуникационных систем и их составляющих в

процессе наладки и эксплуатации.

ПК 1.6. Осуществлять инвентаризацию технических средств сетевой инфраструктуры, контроль оборудования после проведенного ремонта

#### Контрольно-оценочные средства промежуточной аттестации

Форма промежуточной аттестации (по Темам 1.1, 2.1-2.2): дифференцированный зачет. (тестирование)

#### Вопросы

1. Какую информацию нельзя вставить в ячейку электронной таблицы MS Excel лата

рисунок+ число

- 2. С чего начинается формула в электронной таблицы MS Excel со знака равенства+ со знака \ с имени ячейки
- 3. Каким знаком в числе отделяется целая часть от дробной

точкой запятой+ пробелом

- 4. Возможное имя ячейки электронной таблицы MS Excel  $AD32+$ 3\$A\$  $A2D3$
- 5. В качестве диапазона не может выступать... фрагмент строки или столбца прямоугольная область группа ячеек: A1, B2, C3 + формула
- 6. Что не является типовой диаграммой в таблице? круговая  $c$ e $\tau$  $\kappa$  $a+$ гистограмма график

7. К какой категории относится функция ЕСЛИ? математической статистической погической+ календарной

8. Минимальной составляющей таблицы является:

Ячейка+ Строка Книга

#### 9. Табличный процессор - это:

группа прикладных программ, которые предназначены для проведения расчетов в табличной форме+

команда приложения Excel, вызов которой приводит к выполнению расчетов по введенным в таблицу данным

специальная компьютерная программа, помогающая преобразовывать массивы данных из текстового вида в табличный

## **10. Рабочая книга табличного процессора состоит из:**

таблиц строк и столбцов листов+

## **11. Основными функциями табличного процессора являются:**

Структурирование данных в таблицы; выполнение вычислений по введенным в таблицы данным

Все виды действий с электронными таблицами (создание, редактирование, выполнение вычислений); построение графиков и диаграмм на основе данных из таблиц; работа с книгами и т.д.+

Редактирование таблиц; вывод данных из таблиц на печать; правка графической информации

# **12. Документ табличного процессора Excel по умолчанию называется:** книгой+

томом таблиней

**13. Табличный процессор обрабатывает следующие типы данных:** Матричный, Временной, Математический, Текстовый, Денежный Банковский, Целочисленный, Дробный, Текстовый, Графический Дата, Время, Текстовый, Финансовый, Процентный+

**14. Какова структура рабочего листа табличного процессора?** Строки, столбцы, командная строка, набор функций Ячейки, набор функций, строка состояния Строки и столбцы, пересечения которых образуют ячейки+

### **15. Как называется документ, созданный в табличном процессоре?**

Рабочая книга+ Рабочий лист Рабочая область

## **16. 30 ячеек электронной таблицы содержится в диапазоне:**

 $E2:G11+$  $A15 \cdot D20$  $C4 \cdot F9$ 

## **17. Активная ячейка – это ячейка:**

С формулой, в которой содержится абсолютная ссылка

В которую в настоящий момент вводят данные+

С формулой, в которой содержится относительная ссылка

## **18. Отличием электронной таблицы от обычной является:**

Автоматический пересчет задаваемых формулами данных в случае изменения исходных+

Представление связей между взаимосвязанными обрабатываемыми данными Обработка данных различного типа

#### **19. Совокупность клеток, которые образуют в электронной таблице прямоугольник – это:**

Ранг Диапазон+ Область данных

## **20. Какого элемента структуры электронной таблицы не существует?**

Полосы прокрутки Строки формул Командной строки+

### **21. В одной ячейке можно записать:**

Только одно число+ Одно или два числа Сколько угодно чисел

#### **22. Подтверждение ввода в ячейку осуществляется нажатием клавиши:**

Tab F6 Enter+

#### **23. Содержимое активной ячейки дополнительно указывается в:**

Поле имени Строке формул+ Строке состояния

### **24. Укажите верную запись формулы:**

B9C9+64  $=$ D3\*D4-D5+  $A1 = A3 + 2*B1$ 

### **25. Маркер автозаполнения появляется, когда курсор устанавливают:**

В правом нижнем углу активной ячейки+ В левом верхнем углу активной ячейки По центру активной ячейки

### **26. В электронной таблице выделен диапазон ячеек A1:B3. Сколько ячеек выделено?**

- 4
- $\mathfrak{D}$
- $6+$

#### **27. Как можно обратиться к ячейке, расположенной на другом листе текущей книги?** По номеру ячейки

По индексу столбца и индексу строки ячейки

По названию листа и номеру ячейки+

По названию листа, индексу столбца и индексу строки ячейки

#### 28. Чем относительный адрес отличаются от абсолютного адреса?

Относительный адрес ссылается на диапазон, расположенный относительно текущей ячейки. Абсолютный адрес всегда ссылается на один и тот же диапазон.+ Относительный адрес - это такой адрес, который действует относительно текущей книги. Абсолютный адрес может ссылать на диапазоны внутри текущей книги и за ее пределы. По функциональности ничем не отличаются. Отличия имеются в стиле записи адреса.

### 29. Что произойдет, если к дате прибавить 1 (единицу)?

Значение даты увеличится на 1 день+ Значение даты увеличится на 1 месяц Значение латы увеличится на 1 час Вычисление вызовет ошибку, т.к. это разные типы данных

#### 30. Что из перечисленного можно отнести к типу данных Excel?

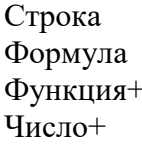

### 31. По какому столбцу указанной таблицы функция ВПР может производить поиск значения?

Только по первому+ По любому столбиу По столбцам, которые находятся левее столбца для возврата значения Функция ВПР не производит таких действий

### 32. Если ячейка, в которую была введена формула или числовое значение, содержит символы типа ##########, значит:

Результат вычисления получится отрицательным Данные не помещаются в ячейку+ Данные в ячейке зашифрованы

### 33. В ячейку E5 ввели формулу = \$A\$5\*B5. Затем эту формулу распространили вниз. Какая формула содержится в ячейке Е8?

 $= $A$5*B8+$  $= $A$8*BB$  $=$ \$A\$8\*B5

#### 34. Какая клавиша позволяет выделить несмежные ячейки или диапазоны ячеек?

 $Alt$  $C$ trl+ Shift

#### 35. Найти значение в ячейке С1

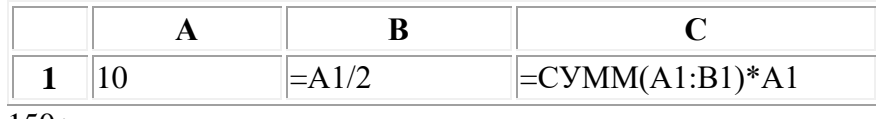

 $150+$ 

**36. Найти значение в ячейке С1**

|  | $\vert$ =CYMM(A1:B1)*A1 |
|--|-------------------------|
|  |                         |

96

86

**37. Формулу из ячейки С1 скопировали в С2. Найти значение в ячейке С3 электронной таблицы**

|           |   | B | $\mathbf C$    |
|-----------|---|---|----------------|
| 1         | 2 | 8 | $=$ B2- $$A$1$ |
| 2         |   | 5 |                |
| 3         |   | 4 | $=C1+C2$       |
| 3<br>$5+$ |   |   |                |

## **38. Формулу из ячейки В2 скопировали в В3. Найти значение в ячейке В3 электронной таблицы**

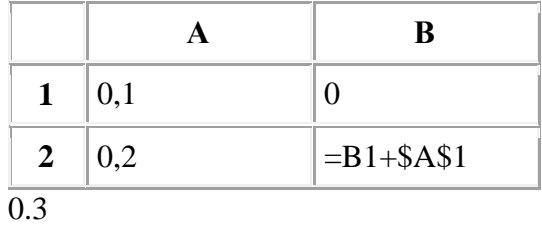

- $0.2 +$
- 0.1

# 39. Найти значение в ячейке В6

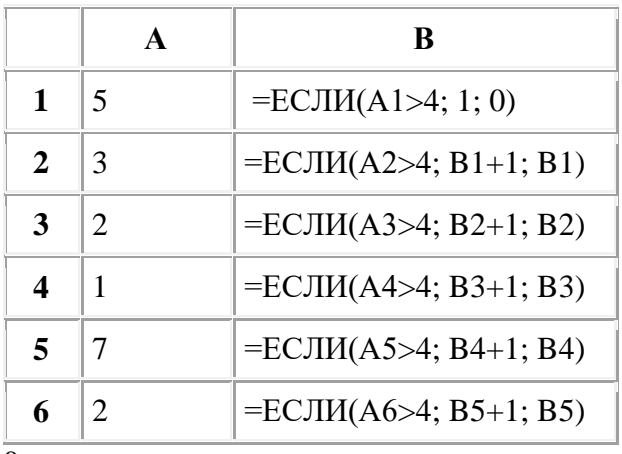

 $\boldsymbol{0}$ 

 $2+$ 

# 40. Найти значение в ячейке В6

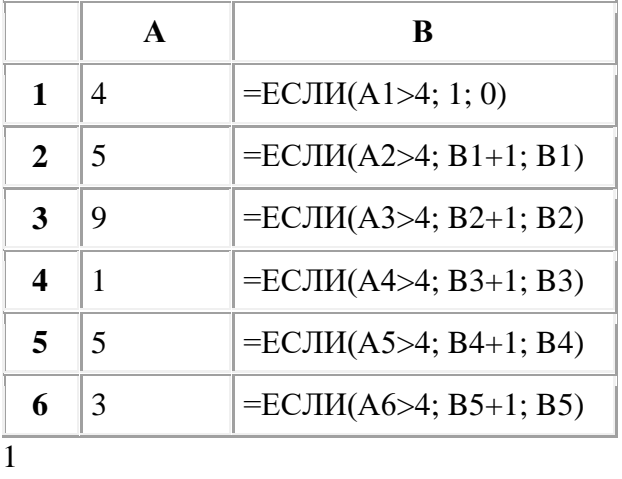

- $\overline{2}$
- $3+$

## 41. Найти значение в ячейке Сб

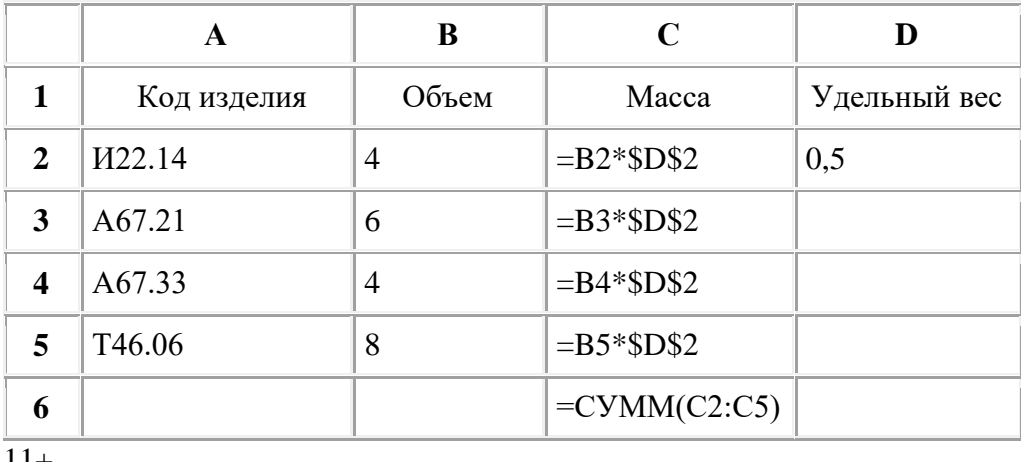

 $11+$ 

22

33

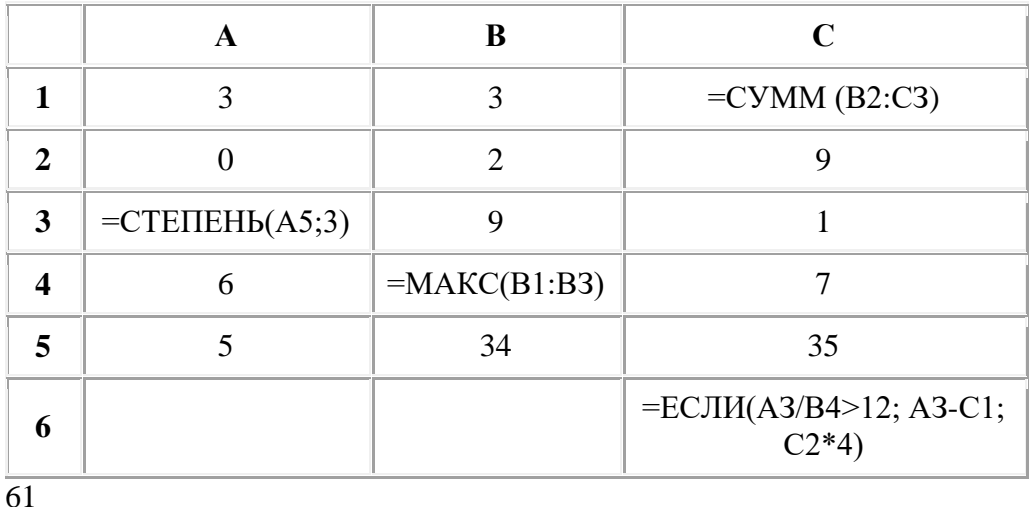

## **42. Найти значение в ячейке C6**

61

104+

125

**43. Какое значение появится в ячейке B1**

|  | 10 = ЕСЛИ(А1>0;100;200) |
|--|-------------------------|

# **44. Какое значение появится в ячейке F2**

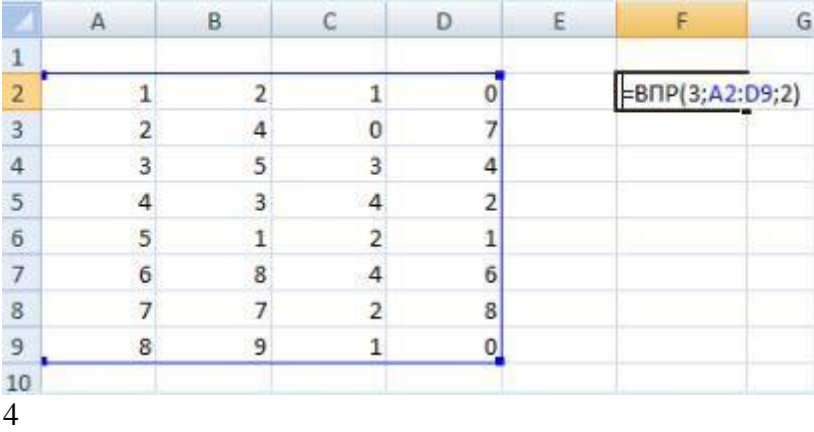

5+

 $\overline{0}$ 

1

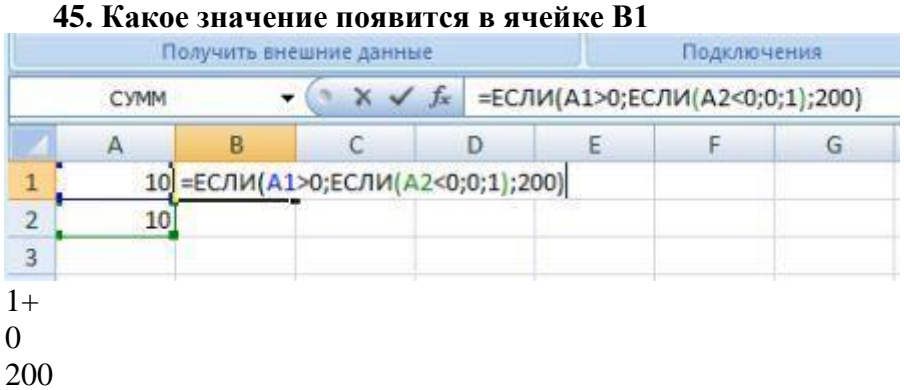

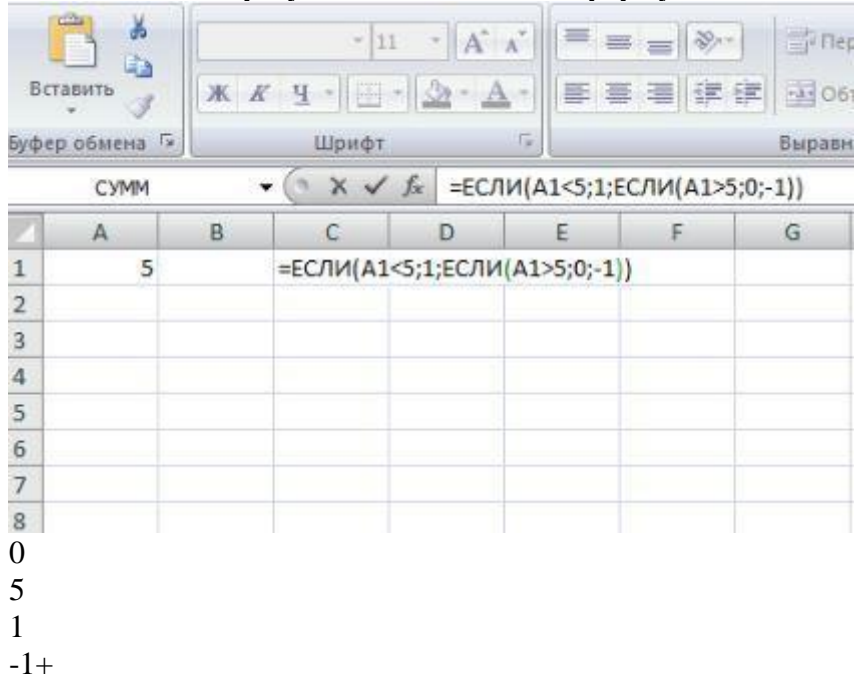

# **46. Укажите результат вычисления формулы в ячейке С1?**

**47. Укажите правильную ссылку на выделенный диапазон ячеек**

|                  | $\mathbf{1}$   |  |  |
|------------------|----------------|--|--|
|                  | $\overline{2}$ |  |  |
|                  | 3              |  |  |
|                  | 4              |  |  |
|                  | 5              |  |  |
| <b>B2-C3</b>     |                |  |  |
| $B2:C3+$         |                |  |  |
| B2;C3            |                |  |  |
| B <sub>2C3</sub> |                |  |  |

### **48. Премия составляет 25 процентов от оклада. Выберите правильные варианты написания формулы в ячейке АC2 для расчета премии:**

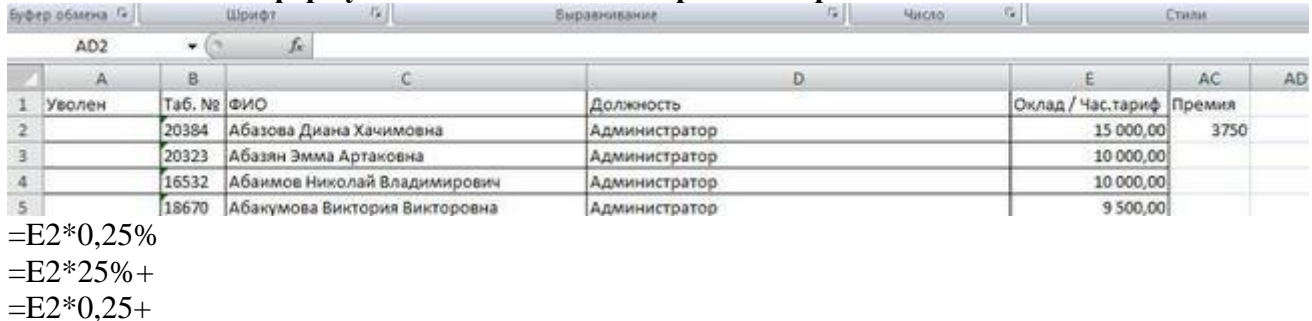

=E2-25%

#### **49. Выберите формулу, которая реализует нижеприведенный алгоритм**

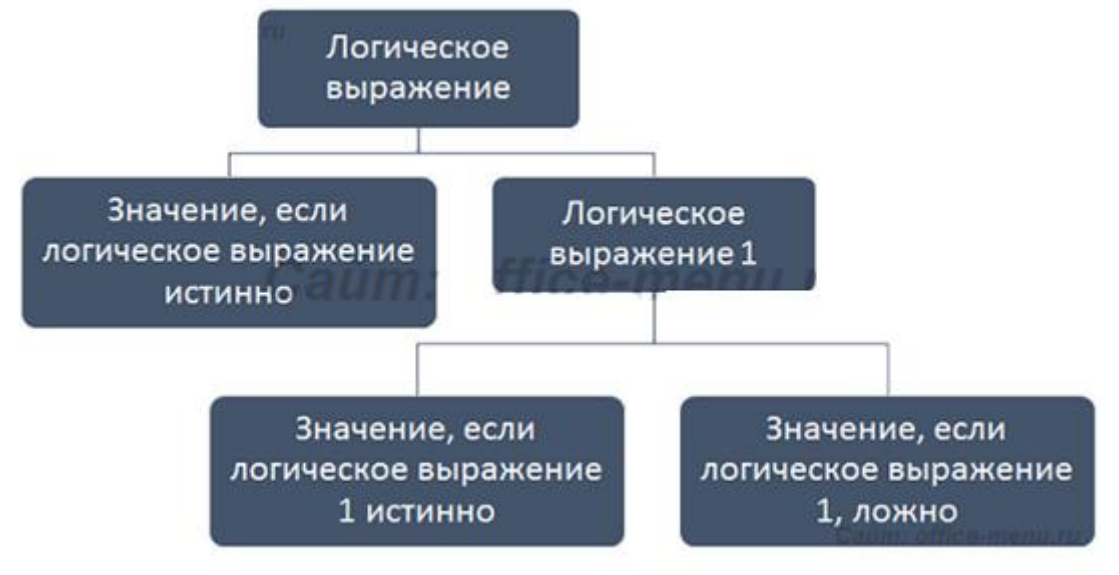

=ЕСЛИ(логическое выражение;ЕСЛИ(логическое выражение;результат;результат);результат)

=ЕСЛИ(логическое выражение;результат;ЕСЛИ(логическое выражение;результат;результат))+

=ЕСЛИ(логическое выражение;результат;ЕСЛИОШИБКА(ЕСЛИ(логическое выражение;результат;результат)))

#### **Критерии оценки тестовых заданий:**

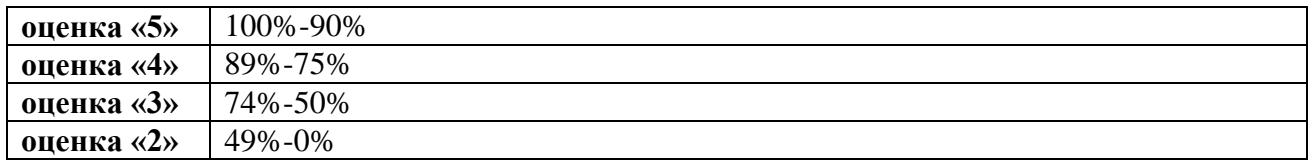

#### **Форма промежуточной аттестации (по Теме 2.3):** *экзамен (по билетам)*

#### **Экзаменационные вопросы**

- 1. Назначение математического пакета MathCad
- 2. Режимы MathCad
- 3. Работа в текстовом режиме
- 4. Работа в вычислительном режиме: нахождение значения выражения  $((3 \cdot a + a^2) \cdot a^3 - 3 \cdot a \cdot b \cdot c) - 4$

5. Работа в вычислительном режиме: нахождение значения выражения  $\left( \frac{(x^2 + 5a)^2}{2} \right) - a^4$ 8  $\left[\frac{5a}{2}\right]-a$ *x*  $\frac{x^2+5a)^2}{8x}$  - $\overline{\phantom{a}}$  $\bigg)$  $\setminus$ I I  $\overline{\mathcal{L}}$  $\int (x^2 +$ 

- 6. Работа в вычислительном режиме: нахождение значения выражения  $2\cos 30^\circ + 3\cos 15^\circ$
- 7. Работа в вычислительном режиме: нахождение значения функции  $\left(\sin^5 k 2 \cdot k^3\right)^4$
- 8. Работа в вычислительном режиме: нахождение значения функции  $\frac{(x^2 + 5x)^2}{2}$ *x*  $x^2 + 5x$ 8  $(x^2 + 5x)^2$
- 9. Работа в вычислительном режиме: нахождение значения функции  $y = 2\cos x + 3\sin x$
- 10. Работа в вычислительном режиме: вычисление производных  $((3 \cdot a + a^2) \cdot a^3 - 3 \cdot a \cdot b \cdot c) - 4$ , *npu*  $a = 1$ ,  $b = 2$ ,  $c = 0$
- 11. Работа в вычислительном режиме: вычисление производных  $\left(\sin^5 k 2 \cdot k^3\right)^4$ , при  $k = 0.5$

12. Работа в вычислительном режиме: вычисление производных  $\frac{8x+2}{x-2}$ , при  $x = 1.5$  $4x + 2$  $x^2 + 2$  $=$  $\overline{+}$  $\overline{+}$ 

- 13. Работа в вычислительном режиме: задание числовых рядов 4 1 3 1 2  $1 + \frac{1}{2} + \frac{1}{3} +$
- 14. Работа в вычислительном режиме: задание числовых рядов 8 1 7 1 5 1 3  $1+\frac{1}{2}+\frac{1}{2}+\frac{1}{2}+$
- 15. Работа в вычислительном режиме: задание числовых рядов 9 8 8 7 6 5 4 3 2  $\frac{1}{1} + \frac{3}{1} + \frac{5}{1} + \frac{7}{1} + \frac{1}{1}$
- 16. Работа в графическом режиме: создание графика  $y = 2\cos(4\pi + x)$
- 17. Работа в графическом режиме: создание графика  $f(x) = \sin 5x x^3$
- 18. Работа в графическом режиме: создание графика  $y = 2\cos x + 3\sin x$
- 19. Работа в графическом режиме: построение графика сложной функции

$$
y = \begin{cases} x^2 + 4x + 5, e c \pi u & 0 \le x \le 3; \\ \frac{1}{x^2 + 4x + 5}, e \text{ \textit{npom}_{i}} & \textit{any} \text{ \textit{u}} \text{ \textit{u}}
$$

20. Работа в графическом режиме: построение графика сложной функции

$$
y = \begin{cases} 1 & \text{impl } x \le 0 \\ 2\sin x & \text{impl } 0 < x < 1 \\ x^2 & \text{impl } x \ge 1 \end{cases}
$$

21. Работа в графическом режиме: графическое решение системы уравнений  $\overline{\mathcal{L}}$  $\vert$  $\left\{ \right.$  $\left\lceil \right\rceil$  $+ y^2 =$  $-3y=$ 16  $2x^2 - 3y = 18$  $2^{1}$ 2  $x^2 + y$  $x^2 - 3y$ 22. Работа в графическом режиме: графическое решение системы уравнений  $\overline{\mathcal{L}}$  $\overline{\phantom{a}}$  $\left\{ \right.$  $\left\lceil \right\rceil$  $+ y^2 =$  $-3y=$ 9  $3x^2 - 3y = 18$  $2^{1}$ 2  $x^2 + y$  $x^2 - 3y$ 

23. Работа в графическом режиме: графическое решение системы уравнений  $\begin{cases} \frac{y-1}{\sqrt{x^2 + 2}} = 1 \\ \frac{y}{\sqrt{x^2 + 1}} = 2 \end{cases}$ 

# Критерии оценки устных ответов:

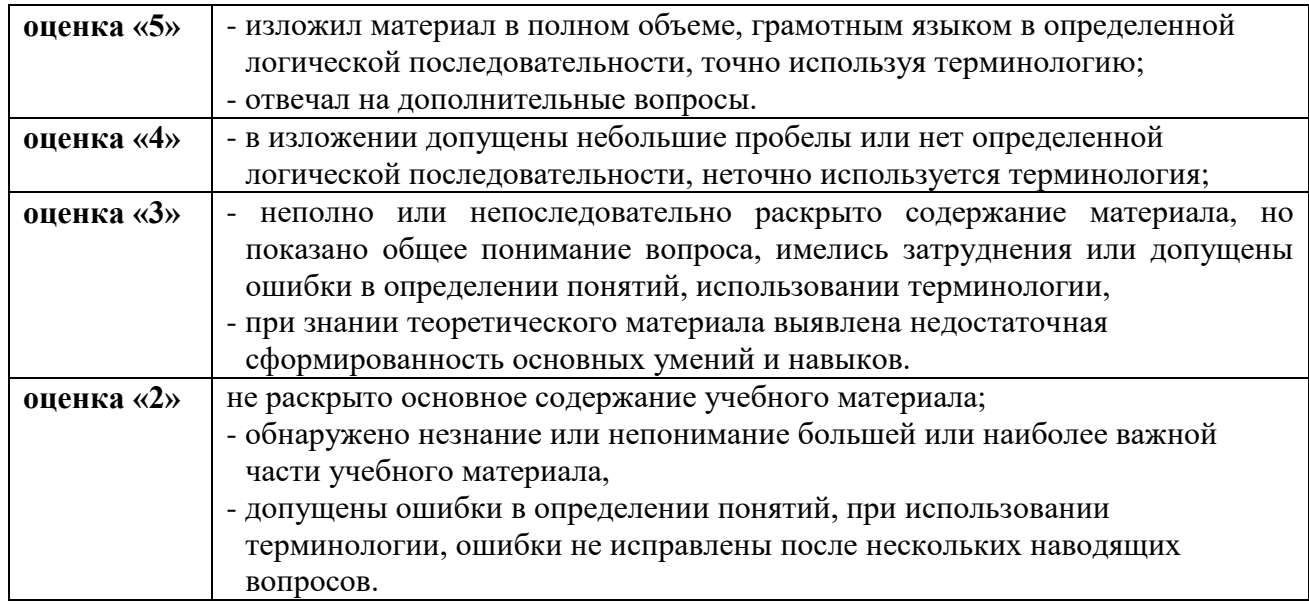